# Les commandes TCP/IP

Un certain nombre de commandes interactives sont utilisables en ligne de commandes. Elles sont bien utiles car elles permettent de diagnostiquer ou de modifier une configuration TCP/IP sans avoir à connaître l'interface graphique du système hôte. TCP/IP est une « pile » de protocoles (un ensemble) qui est livrée avec un certain nombre d'utilitaires. Parmi ceux-ci on rencontrera des utilitaires de diagnostic ou de configuration tels que **arp**, **ipconfig**, **netstat**, **ping**, **route** et **tracert** et des utilitaires de connectivité et d'échange de données entre systèmes éloignés tels que **ftp** et **ssh**. Par ailleurs, ces commandes peuvent être insérées dans des programmes de commandes (BAT, shell).Le tableau suivant résume les commandes liées aux protocoles TCP/IP. Ces commandes sont celles de Windows mais on les retrouve sur tous les systèmes qui utilisent TCP/IP (notamment Unix/Linux) avec parfois des variantes.

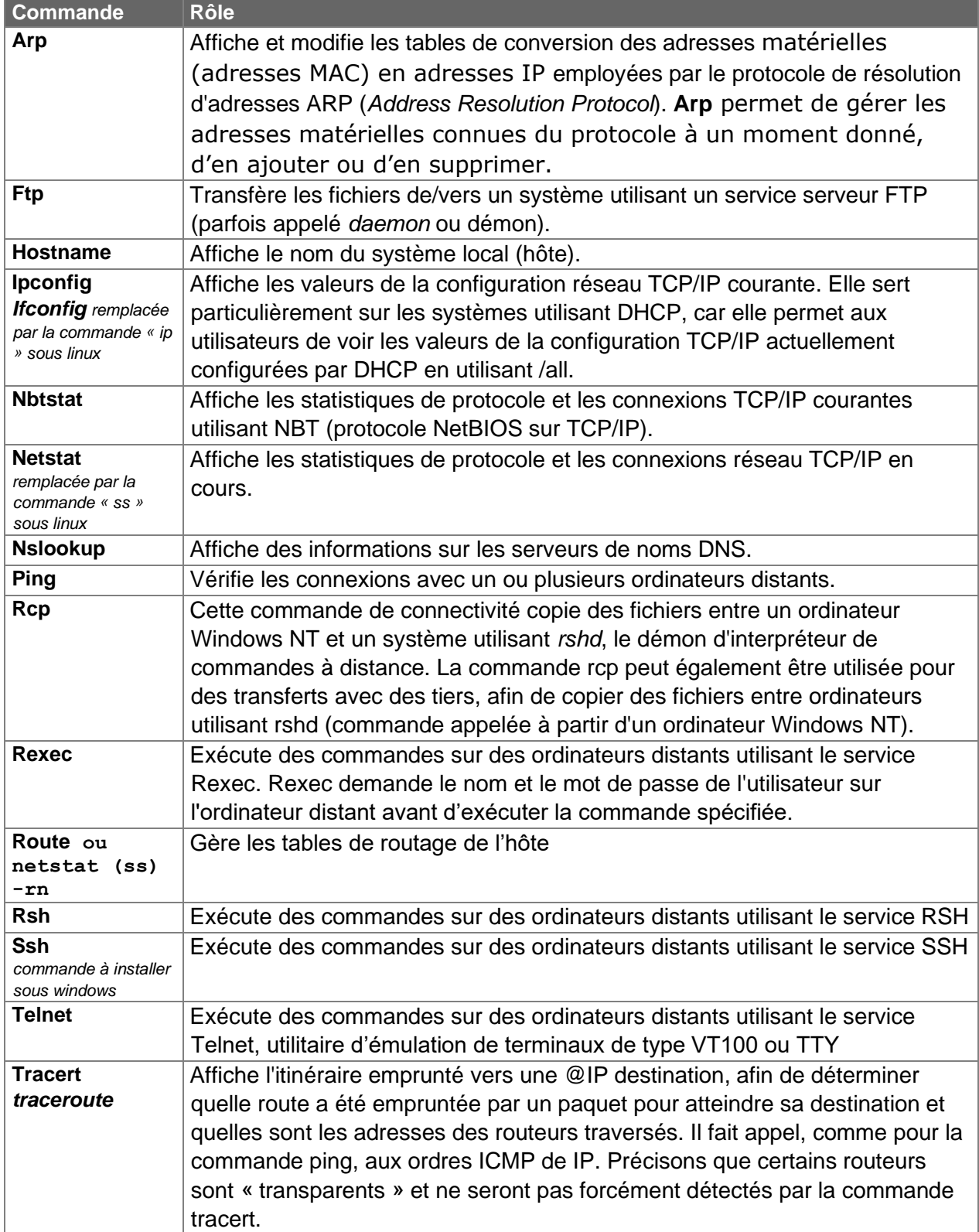

# L'utilitaire nmap

Nmap est un **scanner de ports**. C'est un outil performant pour la détection des ports inactifs ou ouverts sur une machine. Il peut permettre de détecter des failles de sécurité sur les serveurs, notamment les backdoors (c'est-à-dire des services installés à l'insu de l'administrateur). Nmap permet également de diagnostiquer le type (et parfois le N° de version) du système d'exploitation qui tourne sur le poste. Ce programme est à rapprocher de certaines informations que peut fournir la commande « ss ».

Pour l'utiliser sous Windows, vous devez le télécharger ici :

#### <https://nmap.org/download.html>

**NB** : Pour transmettre et recevoir des informations les protocoles applicatifs s'appuient sur les protocoles de transport **TCP et UDP**. Ces derniers définissent comment transmettre les messages entre les hôtes. Ils ne fonctionnent pas de la même façon : TCP (Transmission Control Protocol) peut être assimilé à une lettre recommandée avec accusé de réception et UDP (User Datagram Protocol) assimilé à une lettre ordinaire, qui n'utilise pas d'accusé de réception et achemine au mieux les datagrammes. Les applications fonctionnent soit en TCP (lorsqu'aucune trame ne peut être perdue) ou en UDP (lorsqu'on peut éventuellement accepter de perdre des trames) : ces notions seront approfondies dans la séance suivante.

#### **Syntaxe :**

# **nmap [option] adresse\_IP (ou nom DNS pleinement qualifié)**

#### Exemple : **nmap -O llb.ac-corse.fr**

Starting Nmap 5.21 ( http://nmap.org ) at 2012-02-06 09:40 CET Nmap scan report for llb.ac-corse.fr (217.128.154.152) Host is up (0.22s latency). rDNS record for 217.128.154.152: LDijon-156-65-14-152.w217- 128.abo.wanadoo.fr Not shown: 979 closed ports PORT STATE SERVICE 21/tcp filtered ftp 22/tcp open ssh

# Commandes utiles :

*1- Scanner un seul hôte:* 

# **#nmap 192.168.1.1**

#### **#nmap www.exemple.com**

*2- Scanner plusieurs adresse IP :* 

#### **#nmap 192.168.16.6 192.168.16.2 192.168.16.8**

*3- scanner une plage d'adresses :*

#### **#nmap 192.168.10,.0-255**

*4-Scanner une plage d'adresses en utilisant le masque inversé Wildcard :* 

**#nmap 192.168.1.\***

*5-Scanner un sous-réseau :* 

#### **#nmap 192.168.1.0/24**

*6- Scan de ports ouverts :* 

#### **#nmap -sS 192.168.1.3**

*7-Scanner le nombre d'ordinateurs connectés sur un réseau local, ainsi que leur nom d'hôte renseigné :*

**#nmap -T4 -sP 192.168.1.0/24**

*8-Exclure des adresses IP d'un scan:* 

**#nmap 192.168.1.0/24 --exclude 192.168.1.5**

**#nmap 192.168.1.0/24 --exclude 192.168.1.5,192.168.1.254 9**

*9-Détecter le système d'exploitation d'une machine :* 

**#nmap -O 192.168.1.3nmap -v -O --osscan-guess 192.168.1.1**

*10-Voir si l'hôte est protégé par un firewall :* 

**#nmap -sA 192.168.1.254 11-**

Scanner un hôte ayant une adresse IPv6 :

**#nmap -6 2607:f0d0:1002:51::4**

*11-Scanner un réseau et trouver les machines actives (up) :* 

**#nmap -sP 192.168.1.0/24**

Host 192.168.1.1 is up (0.00035s latency).

MAC Address: BC:AE:C5:C3:16:93 (Unknown)

Host 192.168.1.2 is up (0.0038s latency).

MAC Address: 74:44:01:40:57:FB (Unknown)

Host 192.168.1.5 is up.

Host nas03 (192.168.1.12) is up (0.0091s latency).

MAC Address: 00:11:32:11:15:FC (Synology Incorporated)

Nmap done: 256 IP addresses (4 hosts up) scanned in 2.80 second

*12-Vérifier qu'une machine écoute bien sur un port :* 

**#nmap -p 80 192.168.1.3**

**#nmap -p 80,443 192.168.1.1**

Pour plus de détails sur nmap : <https://nmap.org/book/man-port-scanning-techniques.html>

# La commande SS (anciennement netstat)

La commande *ss* (pour Socket Statistics) remplace la commande *netstat* aujourd'hui dépréciée. C'est un complément du scannage de port ; elle permet de tester la configuration du réseau, visualiser l'état des connexions, établir des statistiques, notamment pour surveiller les serveurs. *netstat* existe aussi sur Windows.

#### **Liste des paramètres utilisables avec ss :**

- *-t* informations sur les sockets TCP,
- -u informations sur les sockets UDP,
- -a informations sur l'état des connexions (y compris LISTEN),
- -x informations sur les sockets UNIX
- *-n* affichage des informations en mode numérique sur l'état des connexions,
- -p affichage du pid,
- *-e* affichage des utilisateurs
- -c rafraîchissement périodique de l'état du réseau,

# **Exemple : #ss -taun (effectuée directement sur une machine d'adresse IP192.168.0.70)**

#### **#ss -taun**

```
Netid State Recv-Q Send-Q Local Address:Port Peer Address:Port 
tcp LISTEN 0 0 192.168.0.70:21 0.0.0.0:* 
tcp ESTAB 37 25 192.168.0.70:21 192.168.0.6:49891
tcp LISTEN 0 0 127.0.0.1:3306 0.0.0.0:* 
tcp ESTAB 0 0 192.168.0.70:53739 73.194.78.16:80 
tcp CLOSE_WAIT 28 0 192.168.0.70:59718 1.189.92.11:443 
tcp ESTAB 0 0 192.168.0.70:49913 193.248.49.134:22
```
# **Explications (l'ordre peut être différent) :**

#### **Netid** : Protocole utilisé

**État** : état de la connexion. Le champ state peut prendre les valeurs suivantes :

- o **Estab** : connexion établie (Established)
- o **Syn snet** : le socket essaie de se connecter
- o **Syn recv** : la connexion s'initialise
- o **Fin wait1** : le socket a été fermé
- o **Fin wait2** : la connexion a été fermée
- o **Closed** : le socket n'est pas utilisé
- o **Close wait** : l'hôte distant a fermé la connexion; fermeture locale en attente.
- o **Last ack** : attente de confirmation de la fermeture de la connexion distante
- o **Listen** : écoute en attendant une connexion externe.
- Unknown : état du socket inconnu

**Recv-q** : Nbre de bits en réception pour ce socket **Send-q** : Nbre de bits envoyés **Local Address:Port** : Adresse IP locale et port

**Peer Address:Port** : Adresse IP distant et port

# *Afficher la table de routage IPV4 et IP6 :*

#### **# netstat -r**

Table de routage IP du noyau

Destination Passerelle Genmask Indic MSS Fenêtre irtt Iface

default gateway 0.0.0.0 UG 0 0 0 ens33

192.168.162.0 0.0.0.0 255.255.255.0 U 0 0 0 ens33

# Fiche Technique tcpdump

#### **syntaxe :**

tcpdump options **expression**

#### **options**

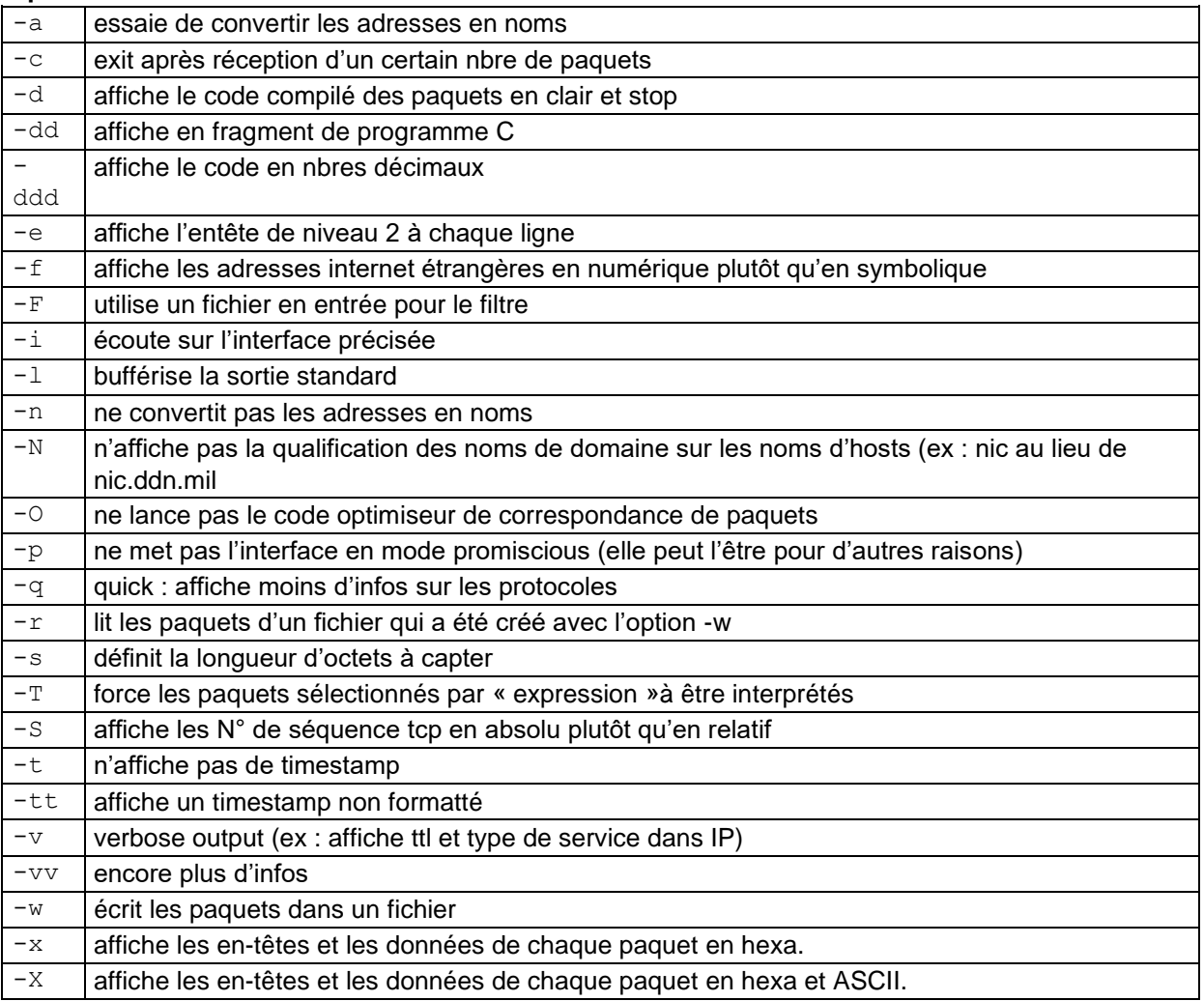

#### **expression**

définit le filtre d'affichage des paquets si non précisé, tous les paquets sont affichés l'expression consiste en une ou plusieurs primitives

une primitive consiste en un ou plusieurs qualificateurs suivi d'un identificateur « id » (nom ou nombre)

il y a 3 sortes de qualificateurs :

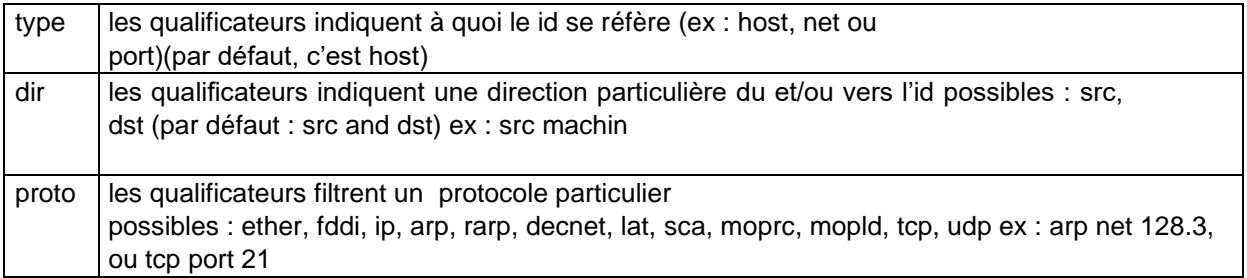

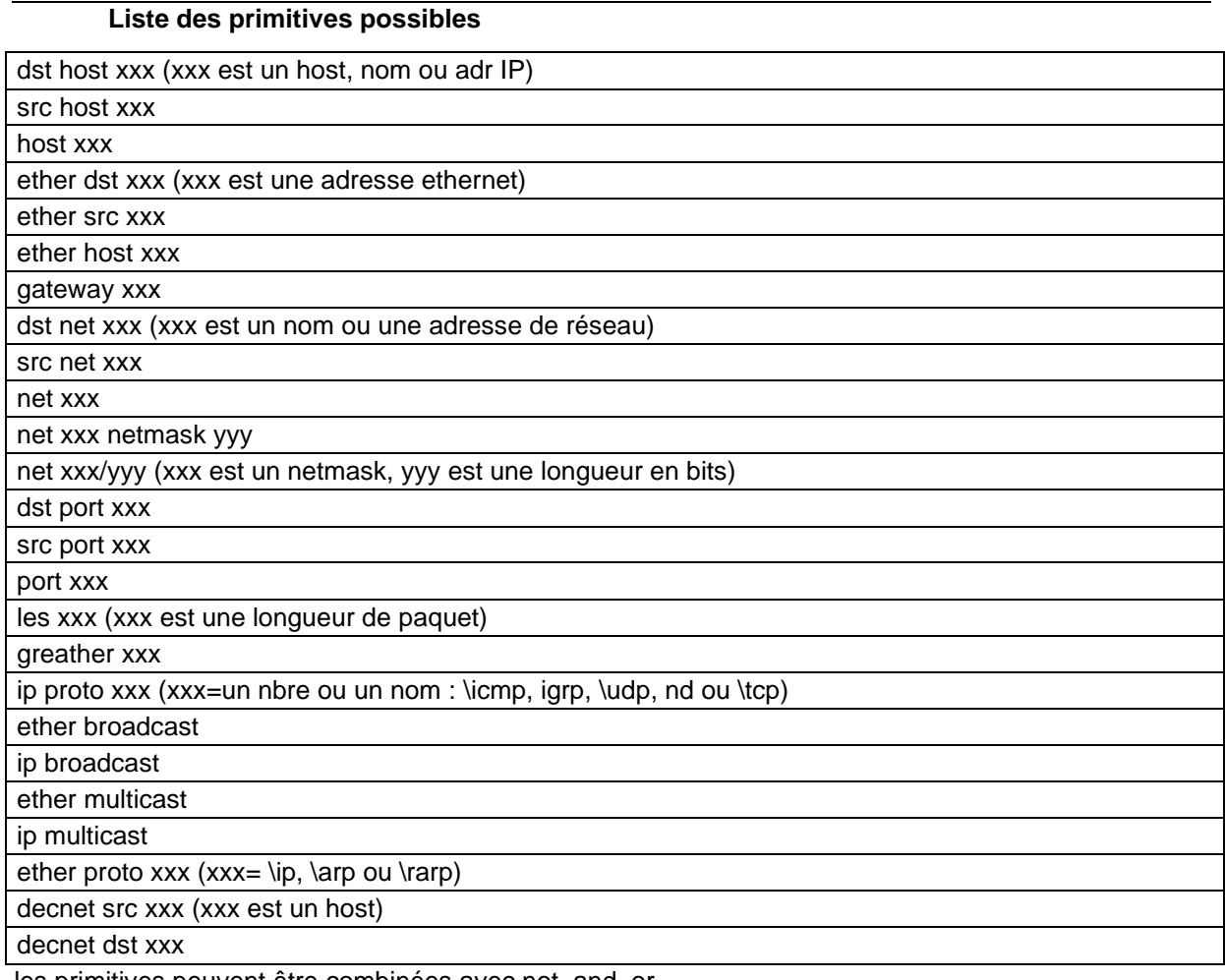

les primitives peuvent être combinées avec not, and, or

#### **exemples :**

tcpdump host sunday (sunday est un nom de host) tcpdump ip host sunday and not helios (tous les paquets entre sunday et un autre, sauf helios)

# **exemples de sorties :**

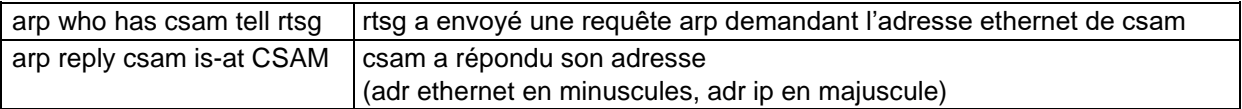

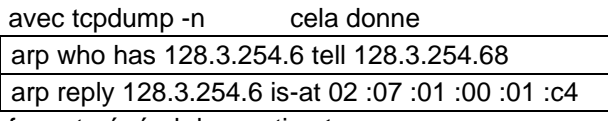

format général des sorties **tcp :**

src > dst : flags data-segno ack window urgent options